## **MAKING IT WORK FOR YOU**

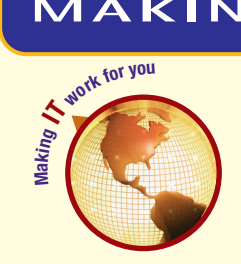

## HOME NETWORKING

**Computer networks are not just for corporations and schools anymore. If you have more than one computer, you can use a home network to share files and printers, to allow multiple users access to the Internet at the same time, and to play multiplayer computer games.**

**Installing the Access Point** A wireless access point is a device that broadcasts wireless signals for

the network and is the gateway to the Internet for the wireless network. To set up a wireless access point using Windows Vista:

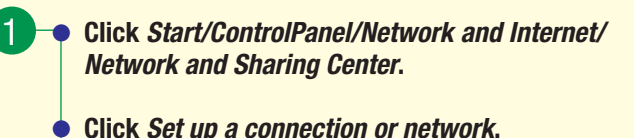

- **• Choose Set up a wireless router or access point.**
- 2 **• Follow the on-screen instructions, which might include opening a special Web page to configure your access point.**

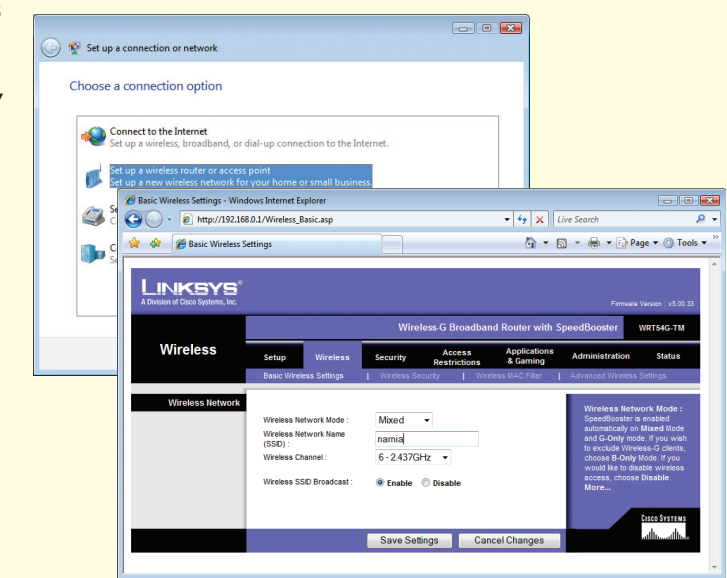

**Connecting Computers** Each computer on a wireless network requries a wireless network card. Many laptops and some desktops come equipped with a wireless network card built-in. Add-on cards can also be purchased. Once a computer is equipped with a wireless network card, it is simple to connect it to the wireless network. For example, to connect to a wireless network using Windows Vista:

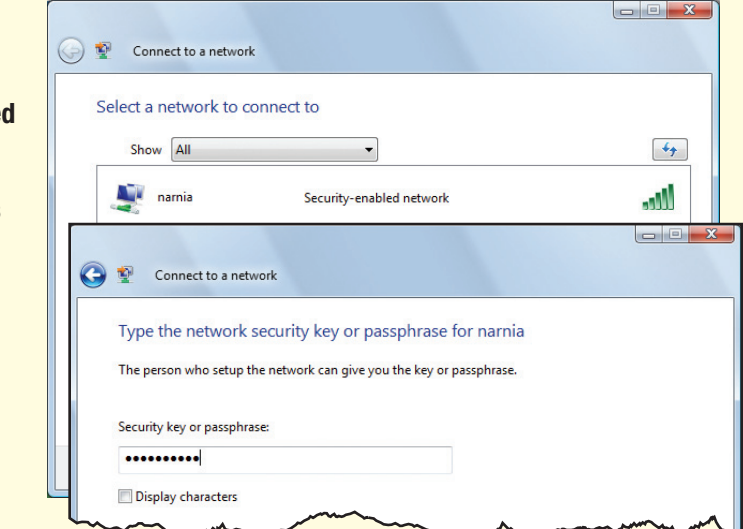

1 **• Click Start/Connect To.**

- **• Select the name of the network you configured in the previous step.**
- 2 **• Enter the password you chose in the previous step to connect to the wireless network.**

**Using the Network** Now your wireless devices are ready to share their resources. Some common uses are file and printer sharing, online gaming, Internet phone, and streaming music and video.

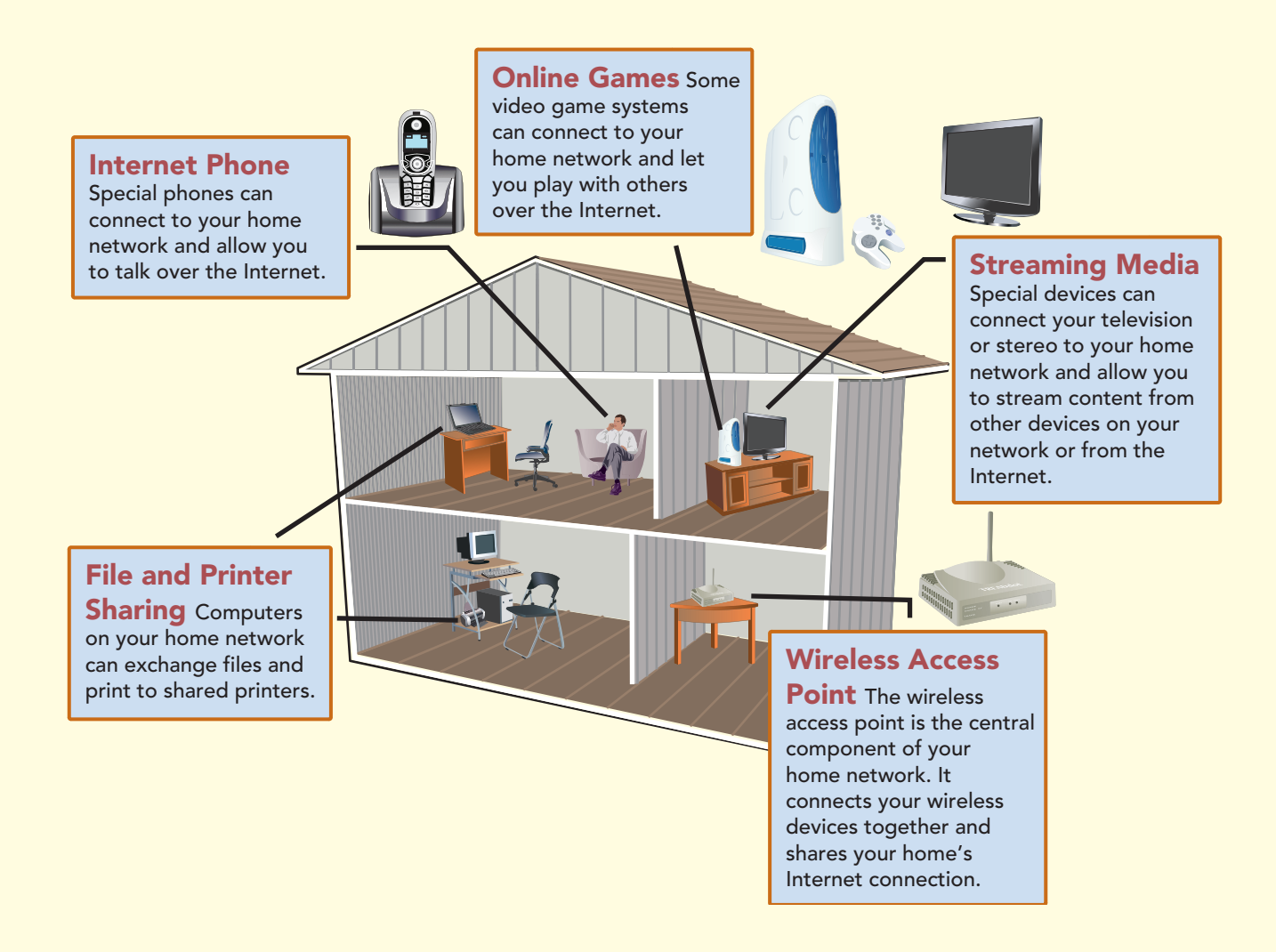

Home networks are continually changing, and some of the specifics presented in this Making IT Work for You may have changed. To learn about other ways to make information technology work for you, visit our Web site at www.computing2010.com and enter the keyword **miw**.